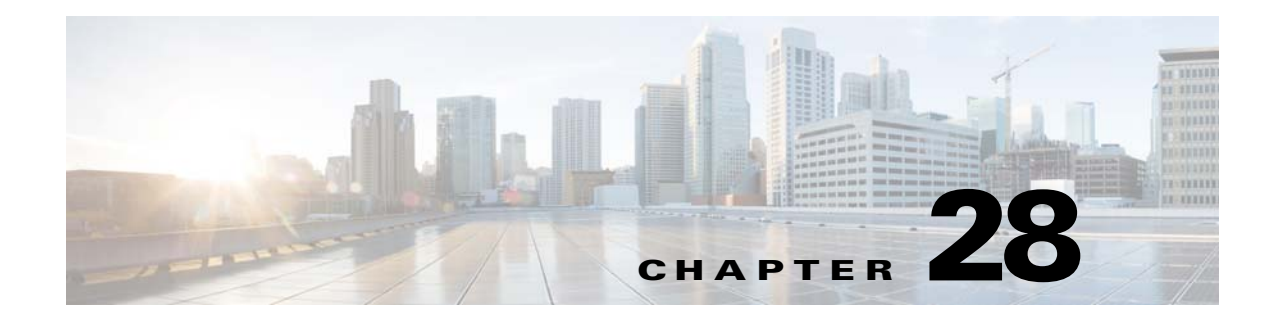

# **Using Protection Tools**

This chapter describes some of the many tools available to protect your network and includes the following sections:

- [Preventing IP Spoofing, page 28-1](#page-0-0)
- **•** [Configuring the Fragment Size, page 28-2](#page-1-0)
- **•** [Blocking Unwanted Connections, page 28-2](#page-1-1)
- **•** [Configuring IP Audit for Basic IPS Support, page 28-3](#page-2-0)

## <span id="page-0-0"></span>**Preventing IP Spoofing**

This section lets you enable Unicast Reverse Path Forwarding on an interface. Unicast RPF guards against IP spoofing (a packet uses an incorrect source IP address to obscure its true source) by ensuring that all packets have a source IP address that matches the correct source interface according to the routing table.

Normally, the ASA only looks at the destination address when determining where to forward the packet. Unicast RPF instructs the ASA to also look at the source address; this is why it is called Reverse Path Forwarding. For any traffic that you want to allow through the ASA, the ASA routing table must include a route back to the source address. See RFC 2267 for more information.

For outside traffic, for example, the ASA can use the default route to satisfy the Unicast RPF protection. If traffic enters from an outside interface, and the source address is not known to the routing table, the ASA uses the default route to correctly identify the outside interface as the source interface.

If traffic enters the outside interface from an address that is known to the routing table, but is associated with the inside interface, then the ASA drops the packet. Similarly, if traffic enters the inside interface from an unknown source address, the ASA drops the packet because the matching route (the default route) indicates the outside interface.

Unicast RPF is implemented as follows:

- **•** ICMP packets have no session, so each packet is checked.
- **•** UDP and TCP have sessions, so the initial packet requires a reverse route lookup. Subsequent packets arriving during the session are checked using an existing state maintained as part of the session. Non-initial packets are checked to ensure they arrived on the same interface used by the initial packet.

To enable Unicast RPF, enter the following command:

ciscoasa(config)# **ip verify reverse-path interface** *interface\_name*

Ι

## <span id="page-1-0"></span>**Configuring the Fragment Size**

By default, the ASA allows up to 24 fragments per IP packet, and up to 200 fragments awaiting reassembly. You might need to let fragments on your network if you have an application that routinely fragments packets, such as NFS over UDP. However, if you do not have an application that fragments traffic, we recommend that you do not allow fragments through the ASA. Fragmented packets are often used as DoS attacks.

To set disallow fragments, enter the following command:

ciscoasa(config)# **fragment chain 1** [*interface\_name*]

Enter an interface name if you want to prevent fragmentation on a specific interface. By default, this command applies to all interfaces.

### <span id="page-1-1"></span>**Blocking Unwanted Connections**

If you know that a host is attempting to attack your network (for example, system log messages show an attack), then you can block (or shun) connections based on the source IP address. All existing connections and new connections are blocked until you remove the shun.

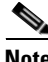

**Note** If you have an IPS that monitors traffic, such as an AIP SSM, then the IPS can shun connections automatically.

To shun a connection manually, perform the following steps:

**Step 1** If necessary, view information about the connection by entering the following command:

ciscoasa# **show conn**

The ASA shows information about each connection, such as the following:

TCP out 64.101.68.161:4300 in 10.86.194.60:23 idle 0:00:00 bytes 1297 flags UIO

**Step 2** To shun connections from the source IP address, enter the following command:

ciscoasa(config)# **shun** *src\_ip* [*dst\_ip src\_port dest\_port* [*protocol*]] [**vlan** *vlan\_id*]

If you enter only the source IP address, then all *future* connections are shunned; existing connections remain active.

To drop an existing connection, as well as blocking future connections from the source IP address, enter the destination IP address, source and destination ports, and the protocol. By default, the protocol is 0 for IP. Note that specifying the additional parameters is a convenient way to also drop a specific current connection; the shun, however, remains in place for all future connections from the source IP address, regardless of destination parameters.

For multiple context mode, you can enter this command in the admin context, and by specifying a VLAN ID that is assigned to an interface in other contexts, you can shun the connection in other contexts.

**Step 3** To remove the shun, enter the following command:

ciscoasa(config)# **no shun** *src\_ip* [**vlan** *vlan\_id*]

# <span id="page-2-0"></span>**Configuring IP Audit for Basic IPS Support**

The IP audit feature provides basic IPS support for the ASA that does not have an AIP SSM. It supports a basic list of signatures, and you can configure the ASA to perform one or more actions on traffic that matches a signature.

This section includes the following topics:

- [Configuring IP Audit, page 28-3](#page-2-1)
- **•** [IP Audit Signature List, page 28-4](#page-3-0)

### <span id="page-2-1"></span>**Configuring IP Audit**

I

To enable IP audit, perform the following steps:

**Step 1** To define an IP audit policy for informational signatures, enter the following command:

ciscoasa(config)# **ip audit name** *name* **info** [**action** [**alarm**] [**drop**] [**reset**]]

Where **alarm** generates a system message showing that a packet matched a signature, **drop** drops the packet, and **reset** drops the packet and closes the connection. If you do not define an action, then the default action is to generate an alarm.

**Step 2** To define an IP audit policy for attack signatures, enter the following command:

ciscoasa(config)# **ip audit name** *name* **attack** [**action** [**alarm**] [**drop**] [**reset**]]

Where **alarm** generates a system message showing that a packet matched a signature, **drop** drops the packet, and **reset** drops the packet and closes the connection. If you do not define an action, then the default action is to generate an alarm.

**Step 3** To assign the policy to an interface, enter the following command:

**ip audit interface** *interface\_name policy\_name*

**Step 4** To disable signatures, or for more information about signatures, see the **ip audit signature** command in the command reference.

 $\mathsf I$ 

# <span id="page-3-0"></span>**IP Audit Signature List**

[Table 28-1](#page-3-1) lists supported signatures and system message numbers.

<span id="page-3-1"></span>*Table 28-1 Signature IDs and System Message Numbers*

| <b>Signature</b><br>ID | <b>Message</b><br><b>Number</b> | <b>Signature Title</b>         | <b>Signature Type</b> | <b>Description</b>                                                                                                    |
|------------------------|---------------------------------|--------------------------------|-----------------------|----------------------------------------------------------------------------------------------------|
| 1000                   | 400000                          | IP options-Bad Option List     | Informational         | Triggers on receipt of an IP datagram where<br>the list of IP options in the IP datagram header<br>is incomplete or malformed. The IP options<br>list contains one or more options that perform<br>various network management or debugging<br>tasks. |
| 1001                   | 400001                          | IP options-Record Packet Route | Informational         | Triggers on receipt of an IP datagram where<br>the IP option list for the datagram includes<br>option 7 (Record Packet Route).                                                                                                    |
| 1002                   | 400002                          | IP options-Timestamp           | Informational         | Triggers on receipt of an IP datagram where<br>the IP option list for the datagram includes<br>option 4 (Timestamp).                                                                                                    |
| 1003                   | 400003                          | IP options-Security            | Informational         | Triggers on receipt of an IP datagram where<br>the IP option list for the datagram includes<br>option 2 (Security options).                                                                                                    |
| 1004                   | 400004                          | IP options-Loose Source Route  | Informational         | Triggers on receipt of an IP datagram where<br>the IP option list for the datagram includes<br>option 3 (Loose Source Route).                                                                                                    |
| 1005                   | 400005                          | IP options-SATNET ID           | Informational         | Triggers on receipt of an IP datagram where<br>the IP option list for the datagram includes<br>option 8 (SATNET stream identifier).                                                                                                    |
| 1006                   | 400006                          | IP options-Strict Source Route | Informational         | Triggers on receipt of an IP datagram in<br>which the IP option list for the datagram<br>includes option 9(Strict Source Routing).                                                                                                    |
| 1100                   | 400007                          | <b>IP Fragment Attack</b>      | Attack                | Triggers when any IP datagram is received<br>with an offset value less than 5 but greater<br>than 0 indicated in the offset field.                                                                                                    |
| 1102                   | 400008                          | IP Impossible Packet           | Attack                | Triggers when an IP packet arrives with<br>source equal to destination address. This<br>signature will catch the so-called Land<br>Attack.                                                                                                    |

 $\mathbf{I}$ 

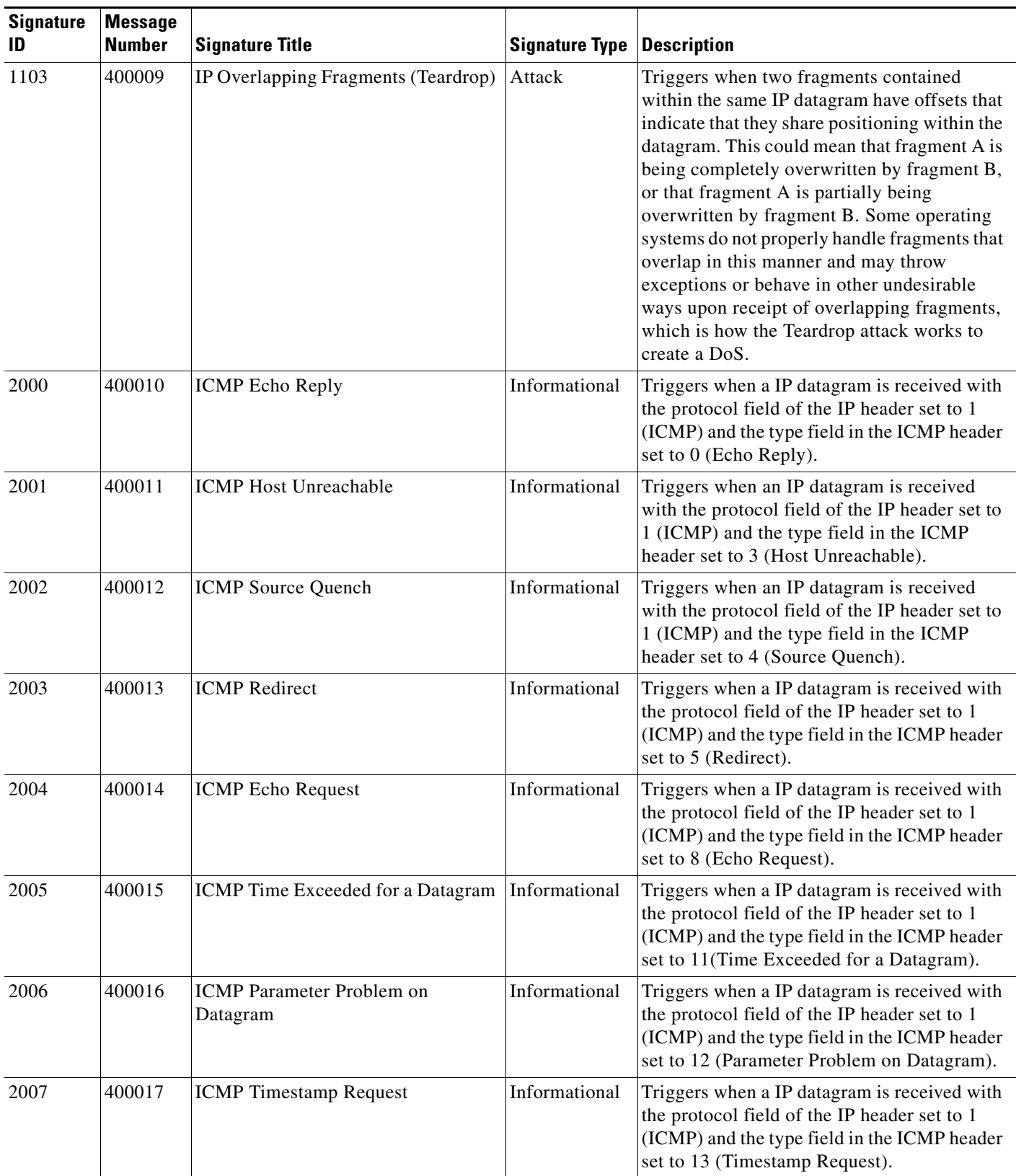

#### *Table 28-1 Signature IDs and System Message Numbers (continued)*

 $\blacksquare$ 

H

 $\mathsf I$ 

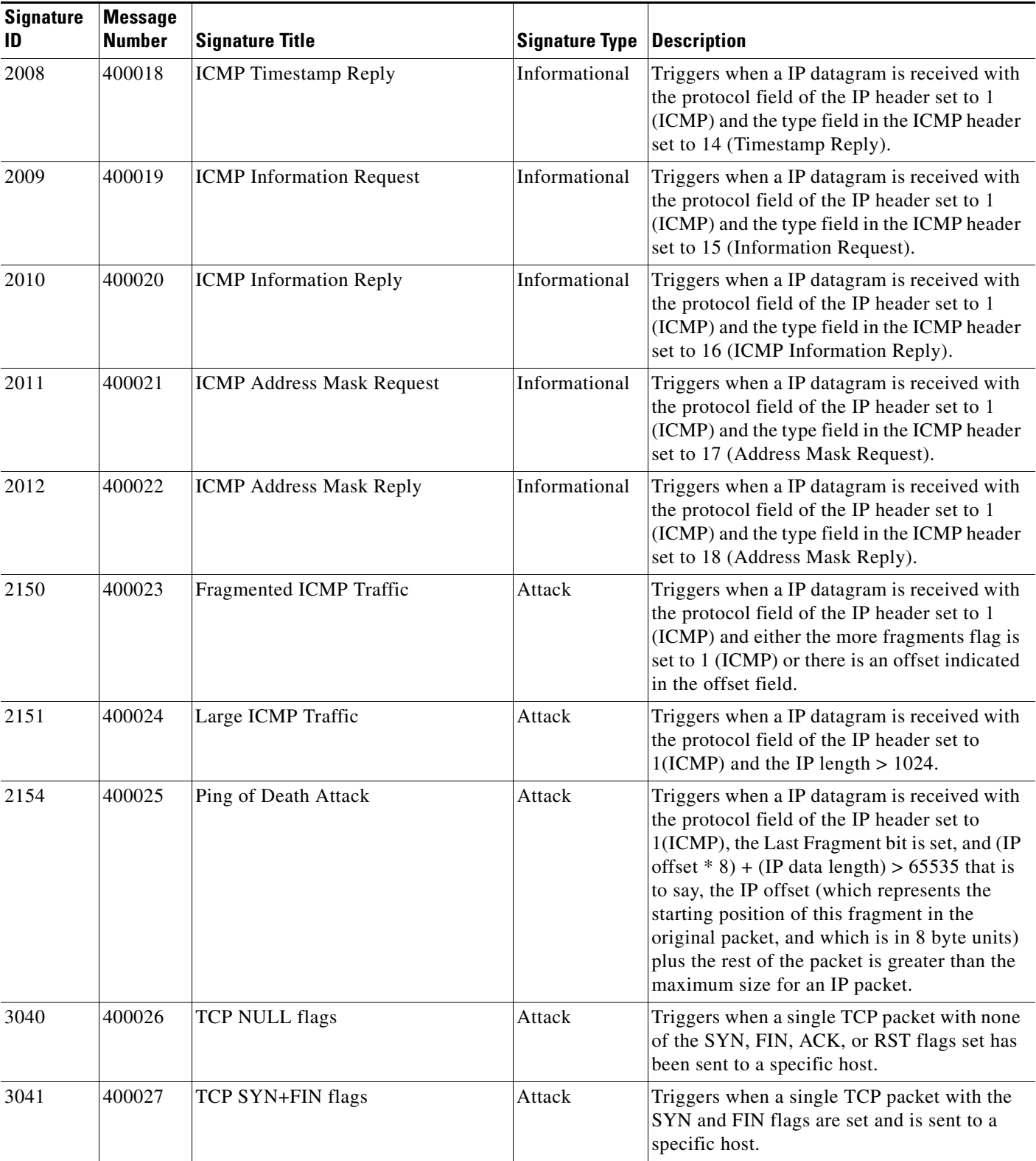

#### *Table 28-1 Signature IDs and System Message Numbers (continued)*

 $\mathbf{I}$ 

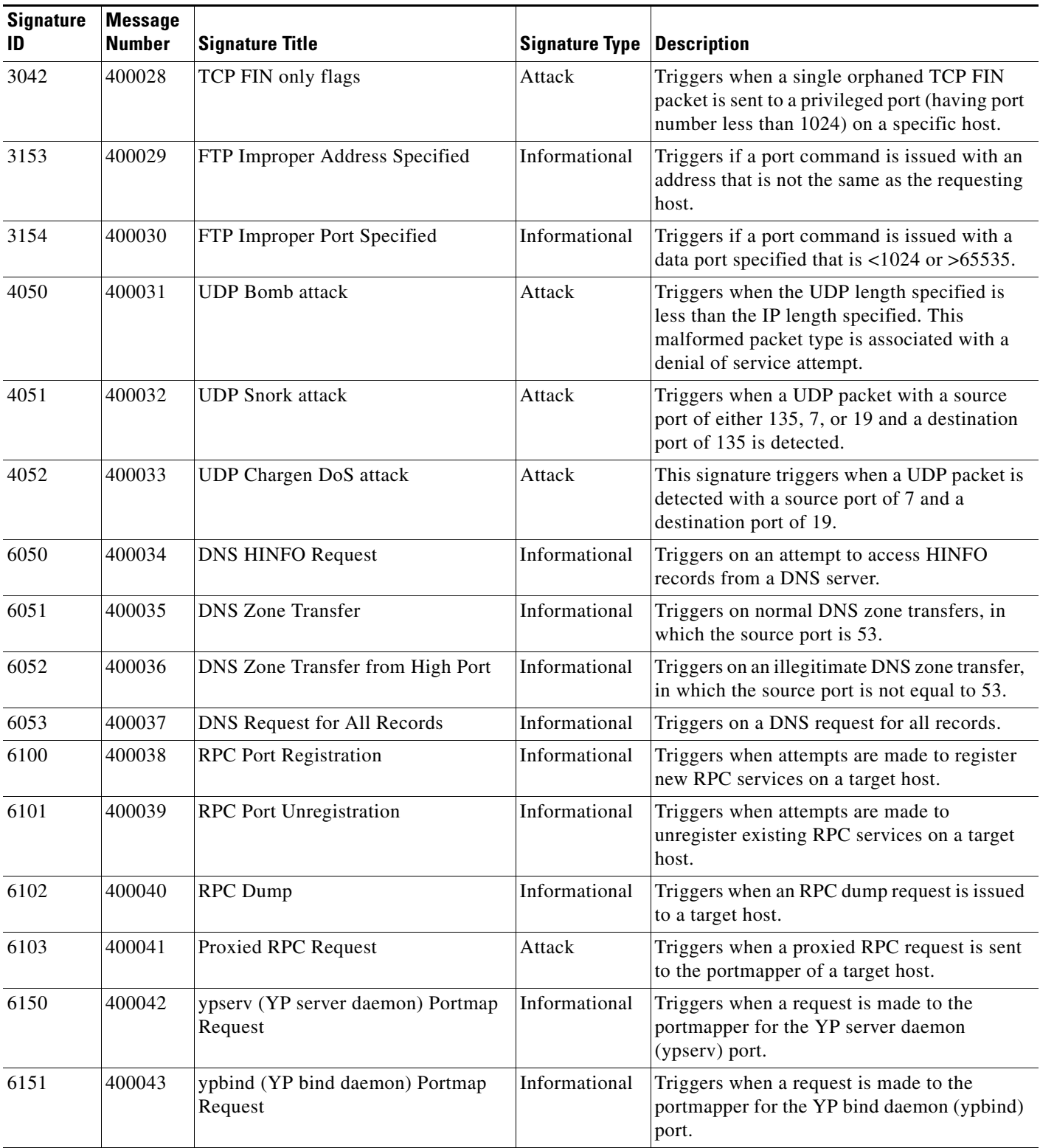

### *Table 28-1 Signature IDs and System Message Numbers (continued)*

 $\blacksquare$ 

H

 $\mathsf I$ 

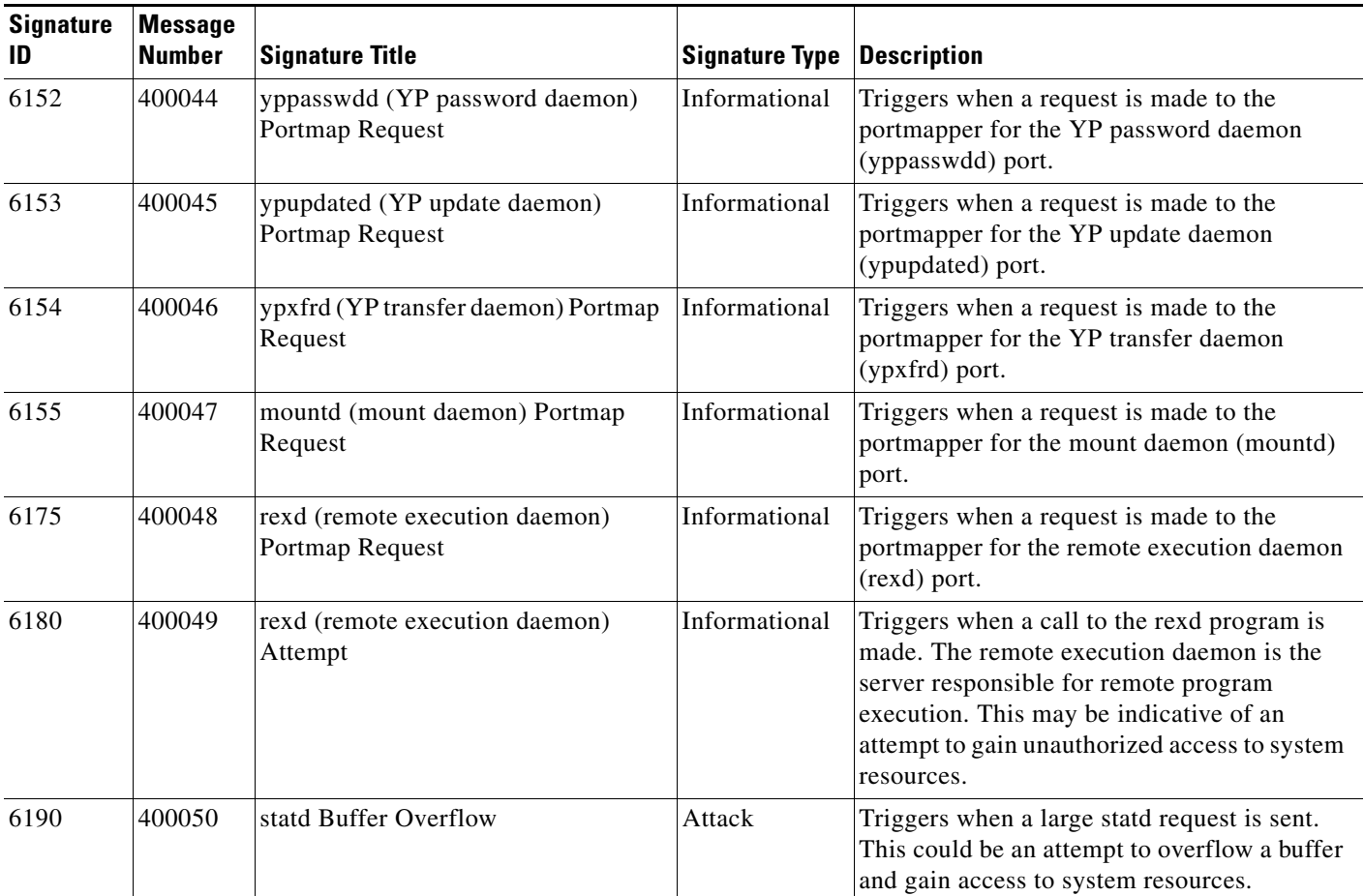

#### *Table 28-1 Signature IDs and System Message Numbers (continued)*

×